# Go Bananas!

## Common Core Math Standards – Grade 4.OA.3

Open up the following file: CCSS\_4.OA.3 found at: [http://scratch.mit.edu/projects/Bayside\\_STRETCh/2273923](http://scratch.mit.edu/projects/Bayside_STRETCh/2273923)

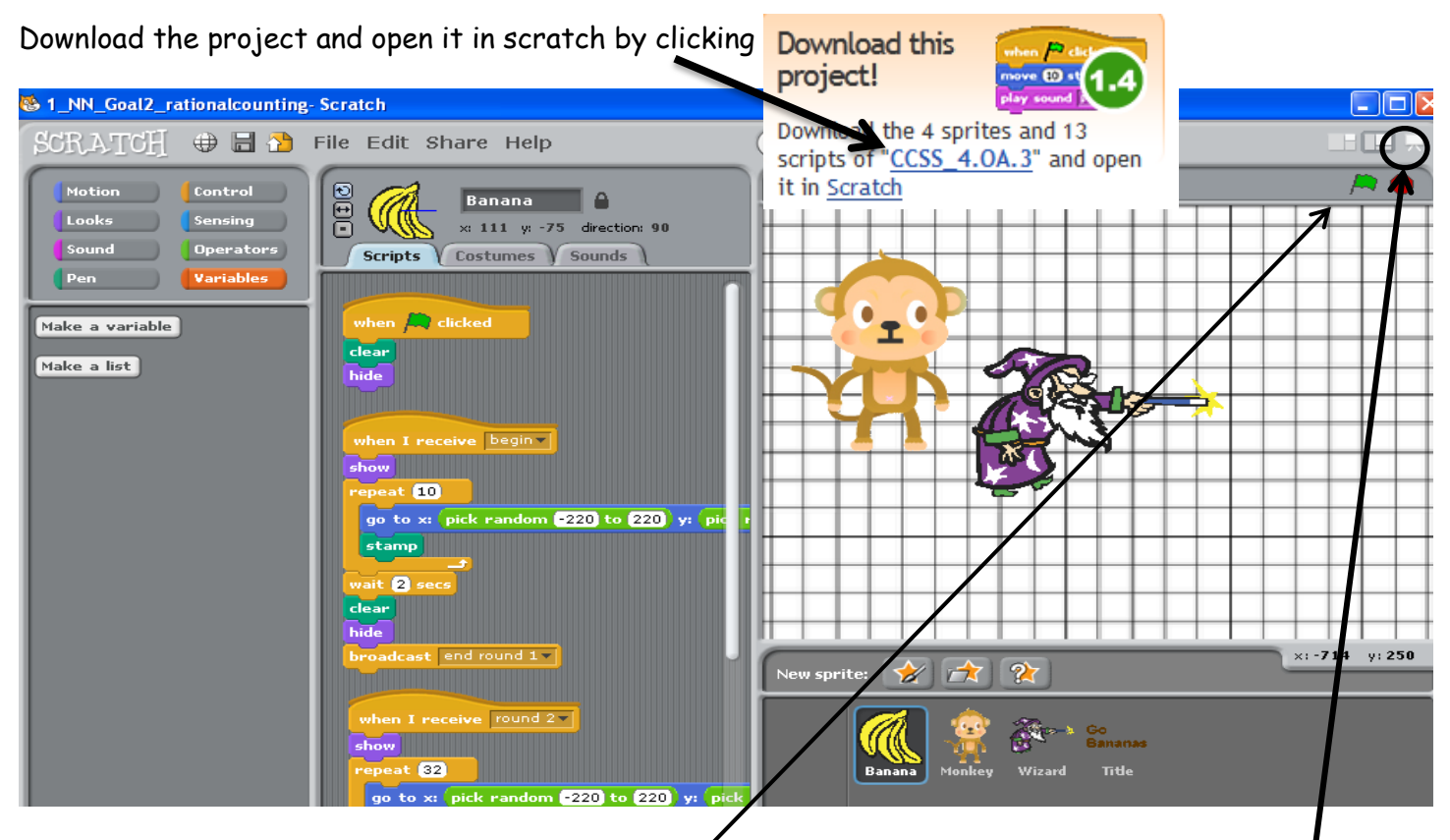

You will see the image above. Put the program in presentation mode by clicking on the following icon.

Once in presentation mode, click on the green flag. The game will begin, and students can practice their ability to estimate. Once finished playing the game, click the arrow on the far left of the screen, or press the "Esc" key.

Take a closer look at the "repeat" programming blocks for the banana Sprites.

<u> Timografia da Ba</u>

repeat **10** 

stamp

wait 2 secs

broadcast end round 1 

 $c$ lear hide

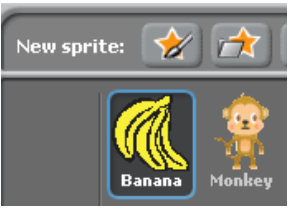

when I receive begin The repeat button tells the computer how many stamps of the banana I want. In this case, it would pick random **220** to 220 y: p create ten banana stamps; I would have ten bunches of bananas on my computer screen.The stamp button is just like a real stamp. Think  $\blacktriangleright$  of it as the old fashioned ink stamper. This tells the computer to make stamps of the banana

Sprite.

This lesson will focus on the "repeat" and the "wait" orange programming blocks!

# Student worksheet:

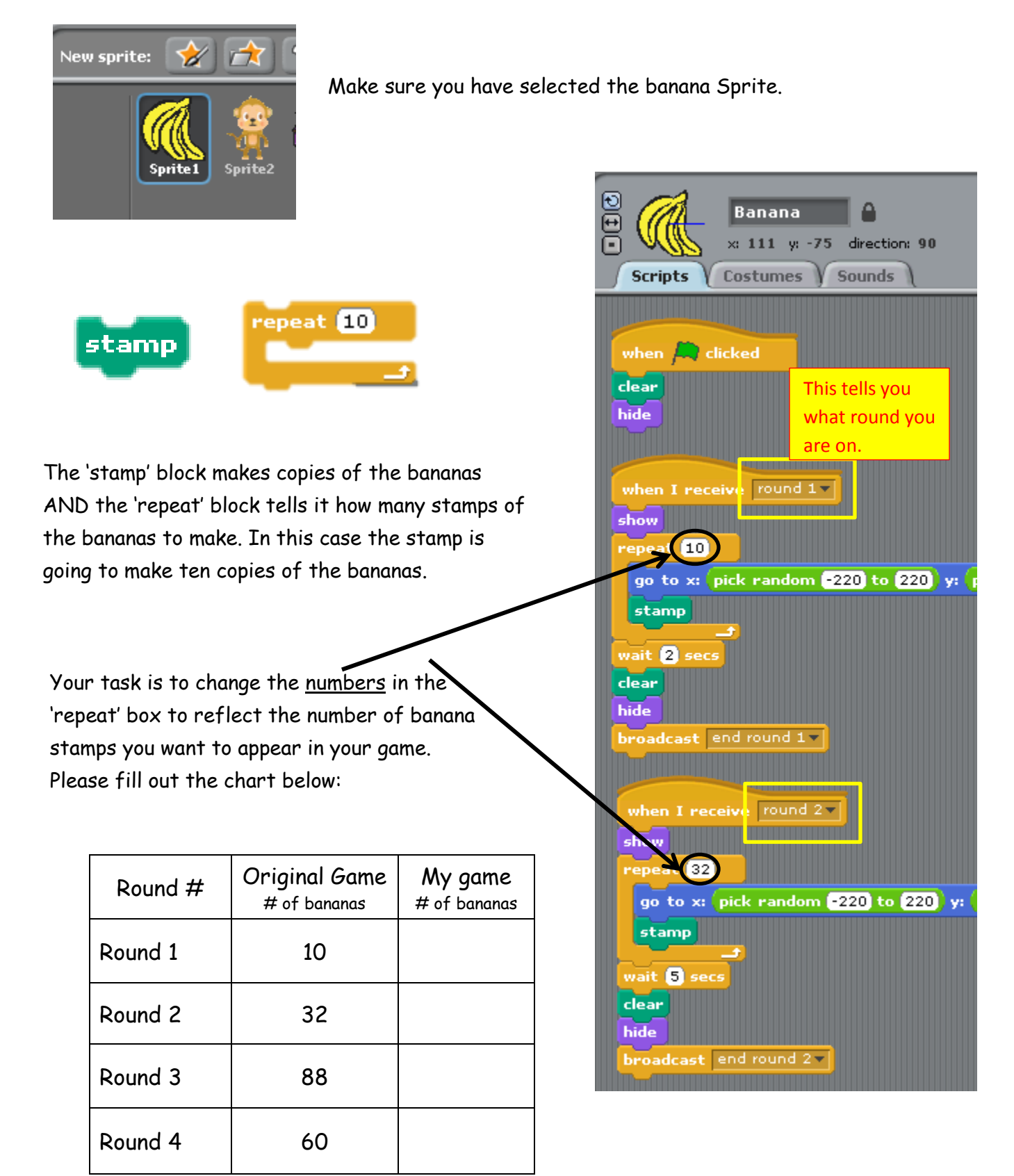

# NOW TEST YOUR GAME - CLICK the **Form** green flag!

Once the game is over, click on the banana Sprite and look at the "Scripts". Think about the timing of your game. Did you see the bananas for long enough? Did you see the bananas for too long – that you could actually count each one? In order to estimate, the computer game needs to give you enough time to count the bananas in an area, but so much time that you have the chance to count each one individually.

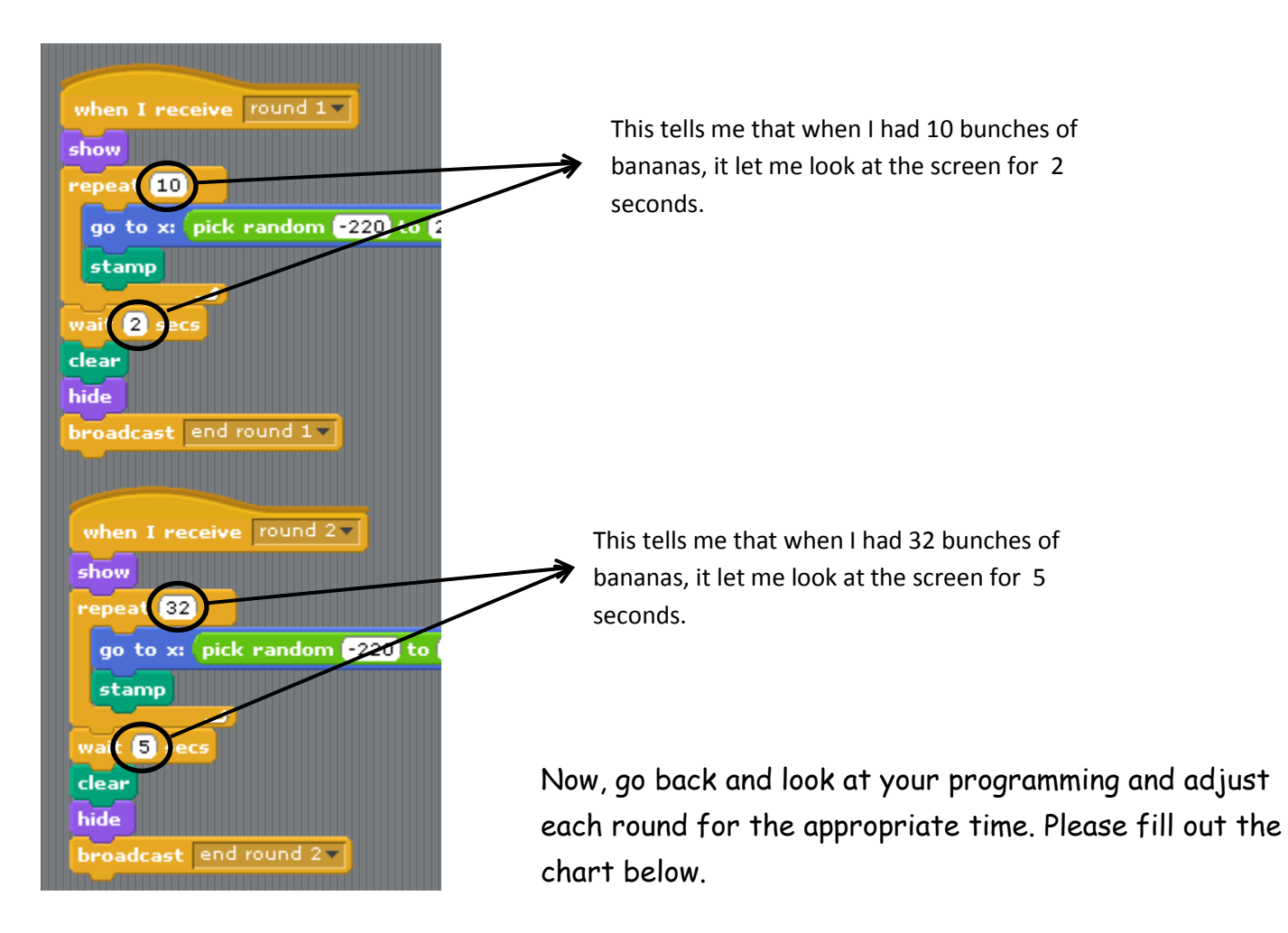

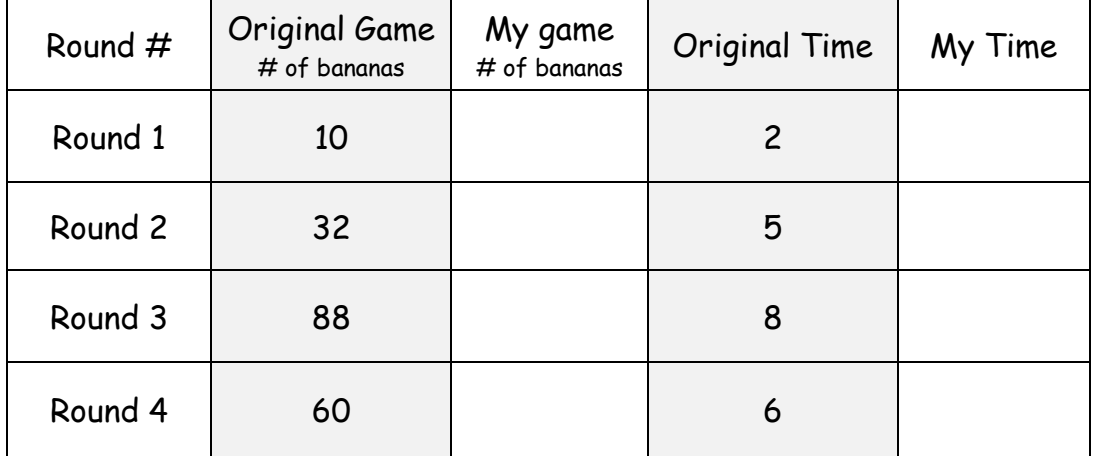

### NOW TEST YOUR GAME - CLICK the green flag!

#### **(It is IMPORTANT to test FREQUENTLY!)**

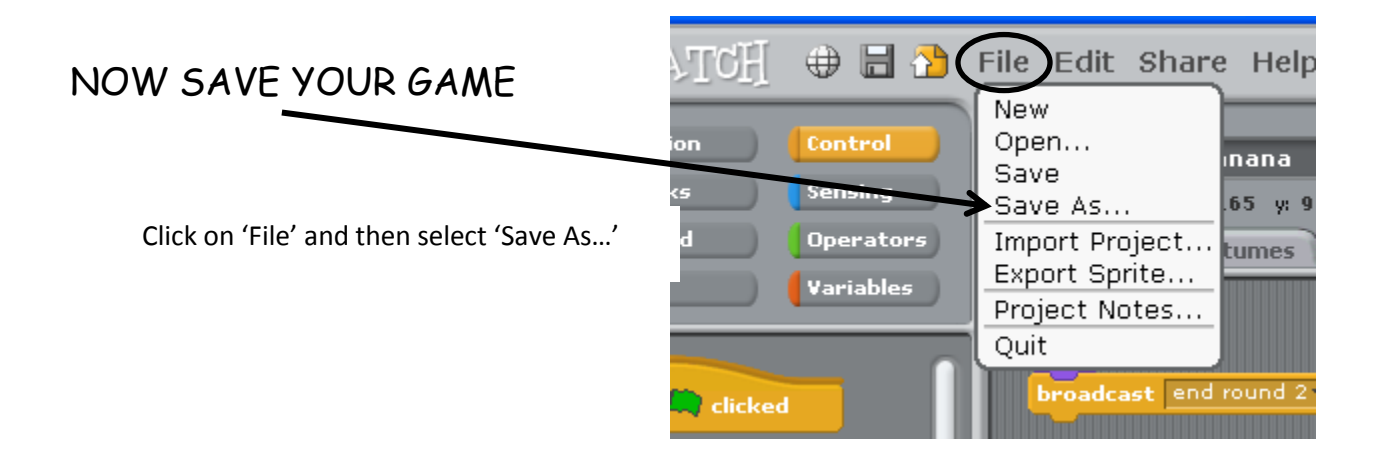

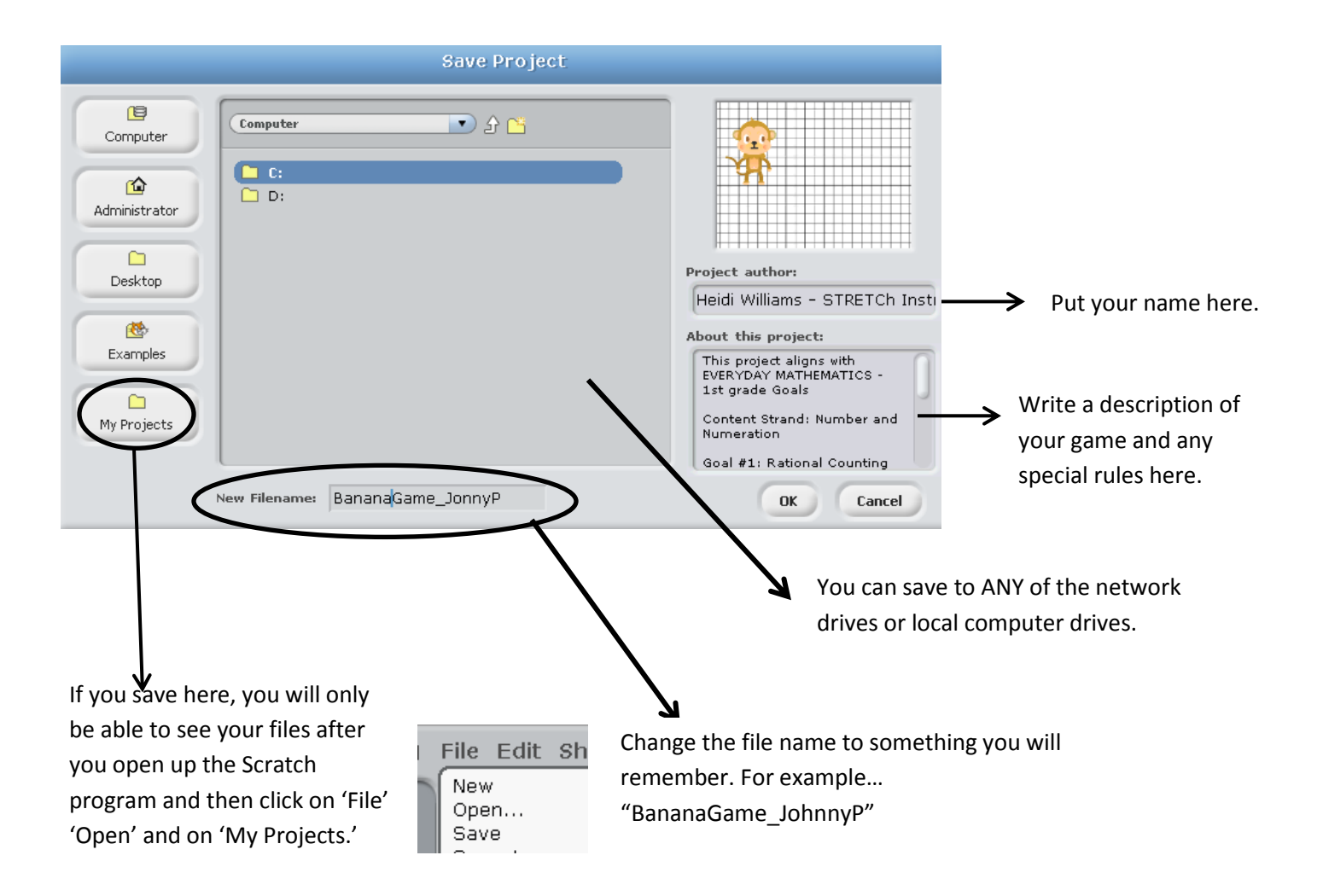

The final step will be to change the values of the estimate answers.

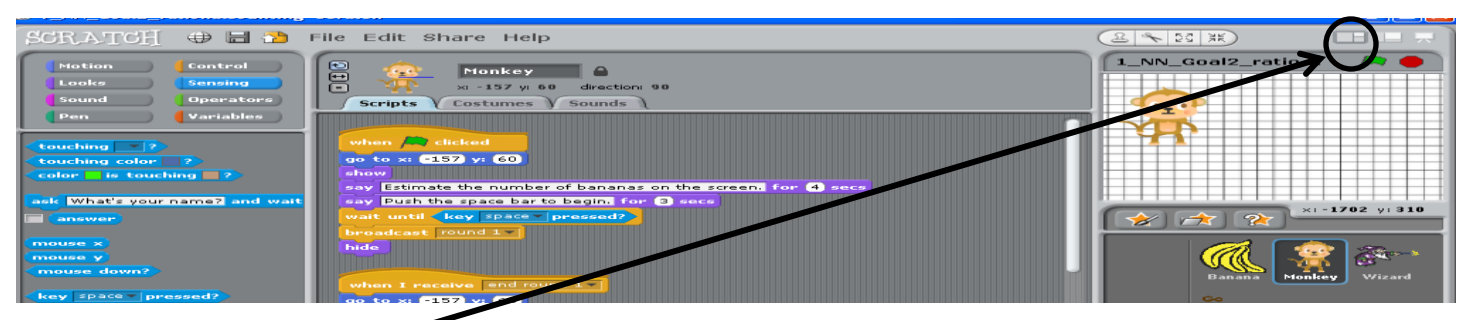

Change the mode to a wide view so you can see the programming blocks better.

Make sure you have selected the Monkey Sprite and are working with the Monkey "Scripts."

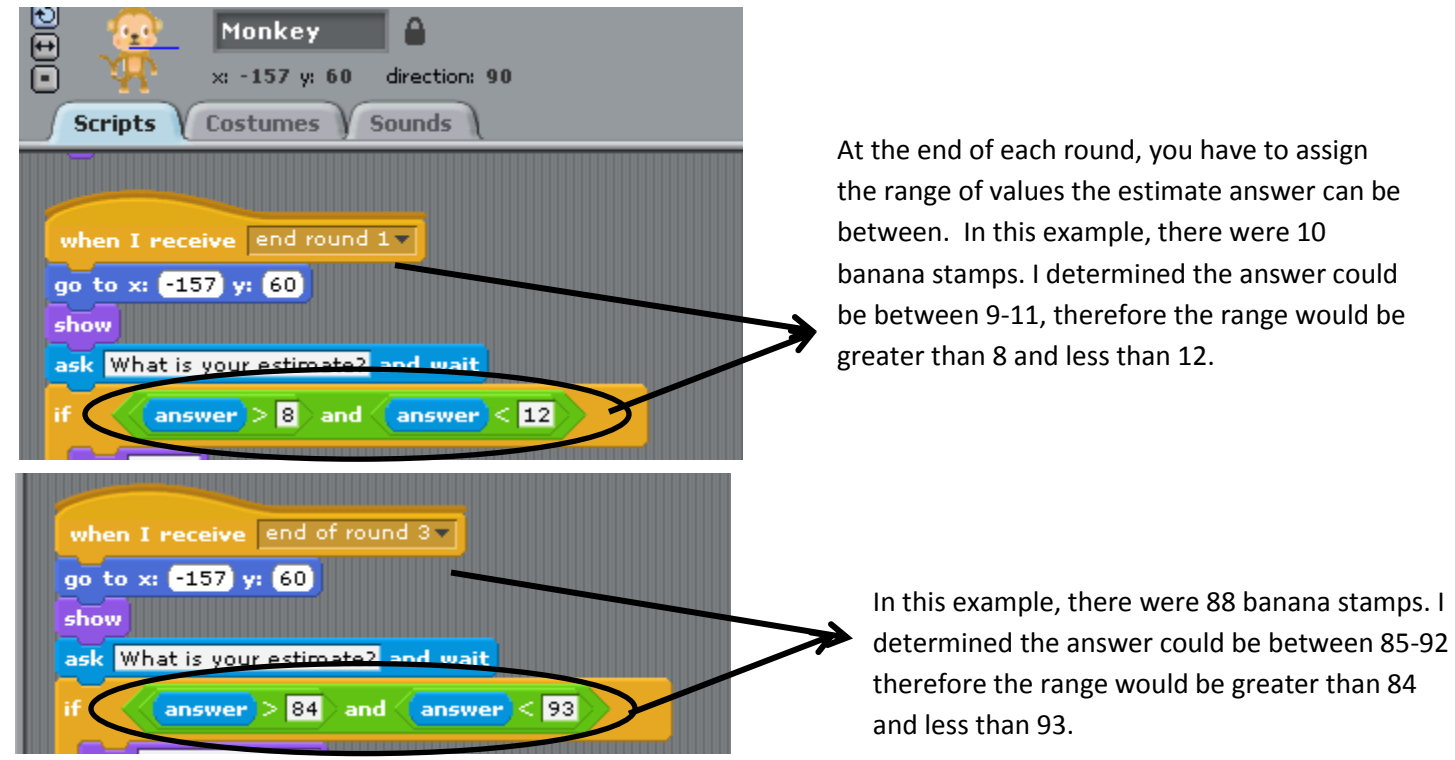

Now, go back and look at your programming and adjust each round for the appropriate range of values. Please fill out the chart below.

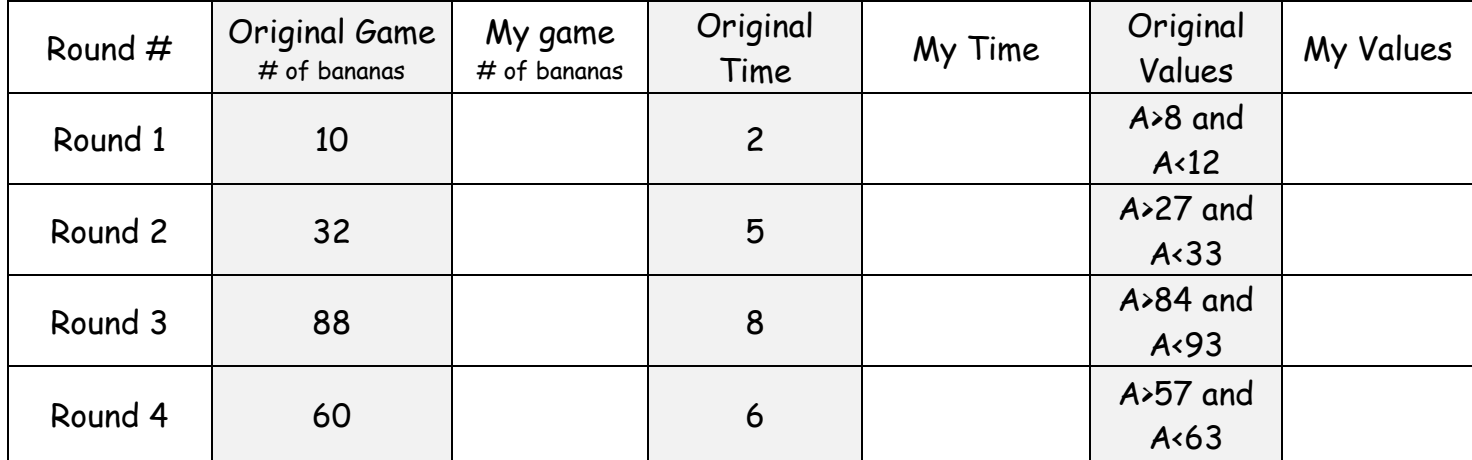

# Teacher Answers:

Students can have a variety of different values. These are the relationships that should realize:

-----------------------------------------------------------------------------------------------------------

As # of bananas increase: Amount of time needed to estimate should increase

As # of bananas increase: Range of values should increase

-----------------------------------------------------------------------------------------------------------

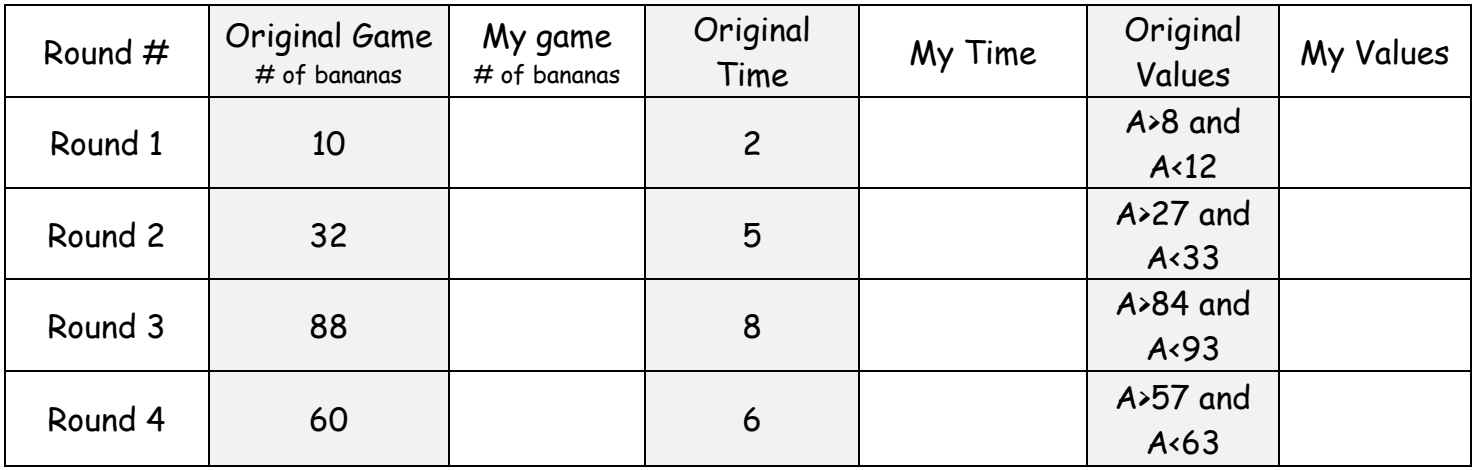